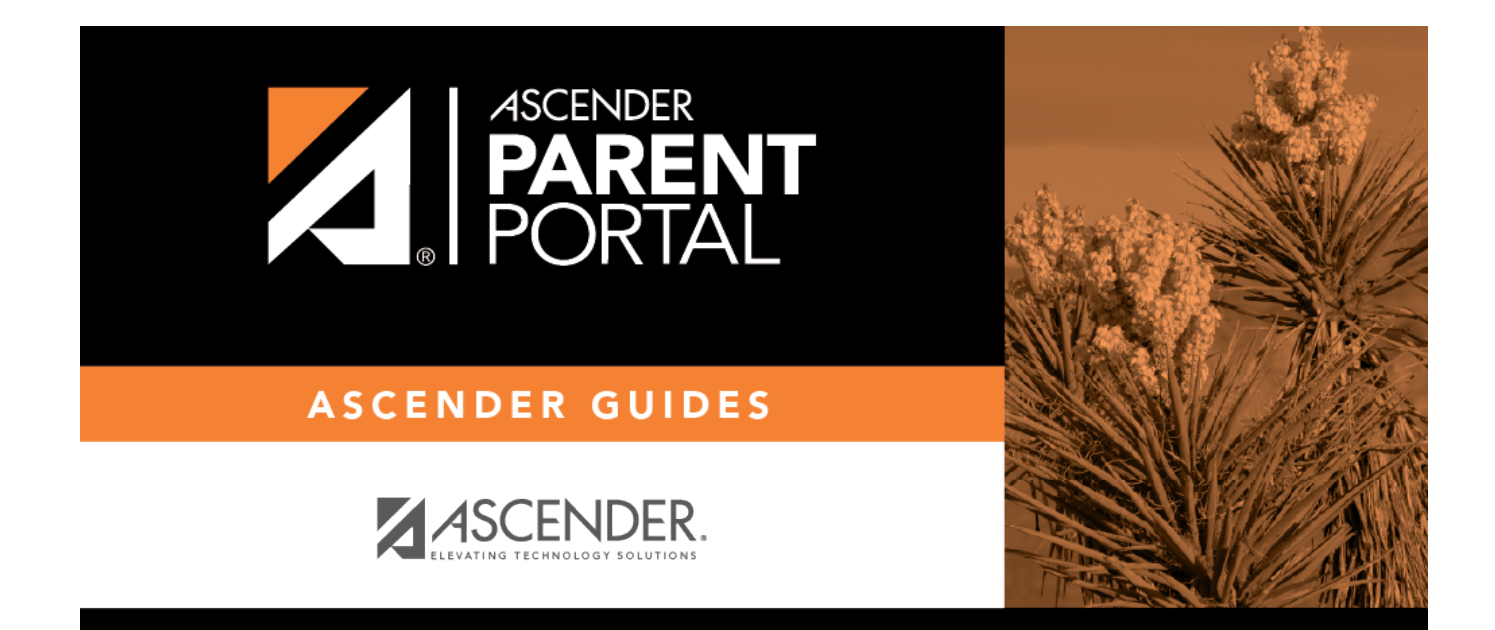

# **Admin - District Settings**

PP

### **Table of Contents**

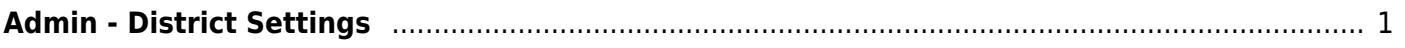

PP

# <span id="page-4-0"></span>**Admin - District Settings**

#### *ASCENDER ParentPortal Admin > District Settings*

This page is only available to users who log on to ASCENDER ParentPortal with a district-level administrator account.

This page allows administrative users to manage the district-wide ASCENDER ParentPortal settings, such as site theme and security questions.

PP

**NOTE:** Selections are automatically saved for most fields. Clicking **Save** is only required where indicated.

### **Access Control**

#### **Site Access:**

#### **❏ Enable or disable access to ASCENDER ParentPortal.**

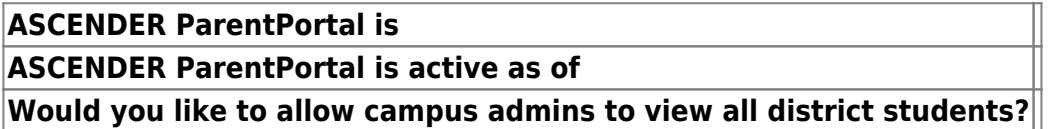

#### **Display Access:**

**Determine what data is displayed to ParentPortal users.**

**What assessments would you like to display? Would you like to display discipline records? Display schedules? Display immunization records? Display an immunization resource path?**

### **Site Resources:**

#### **Pre-defined Security Questions**

**Enter security questions that users can use to recover a user name or reset a password.**

**New Security Question Select a language code**

Click **Add Question**.

#### **District Links**

**Provide links to helpful websites.**

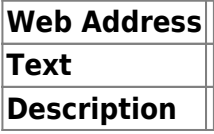

Click **Add Link**.

#### **Student Picture Path**

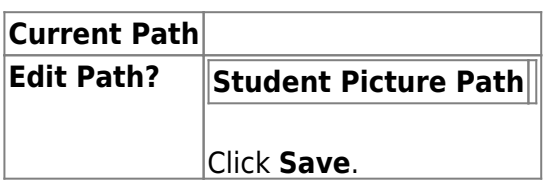

PP

#### **Site Theme**

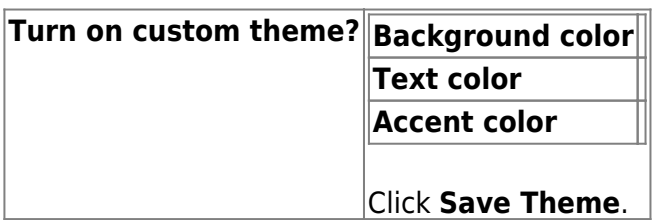

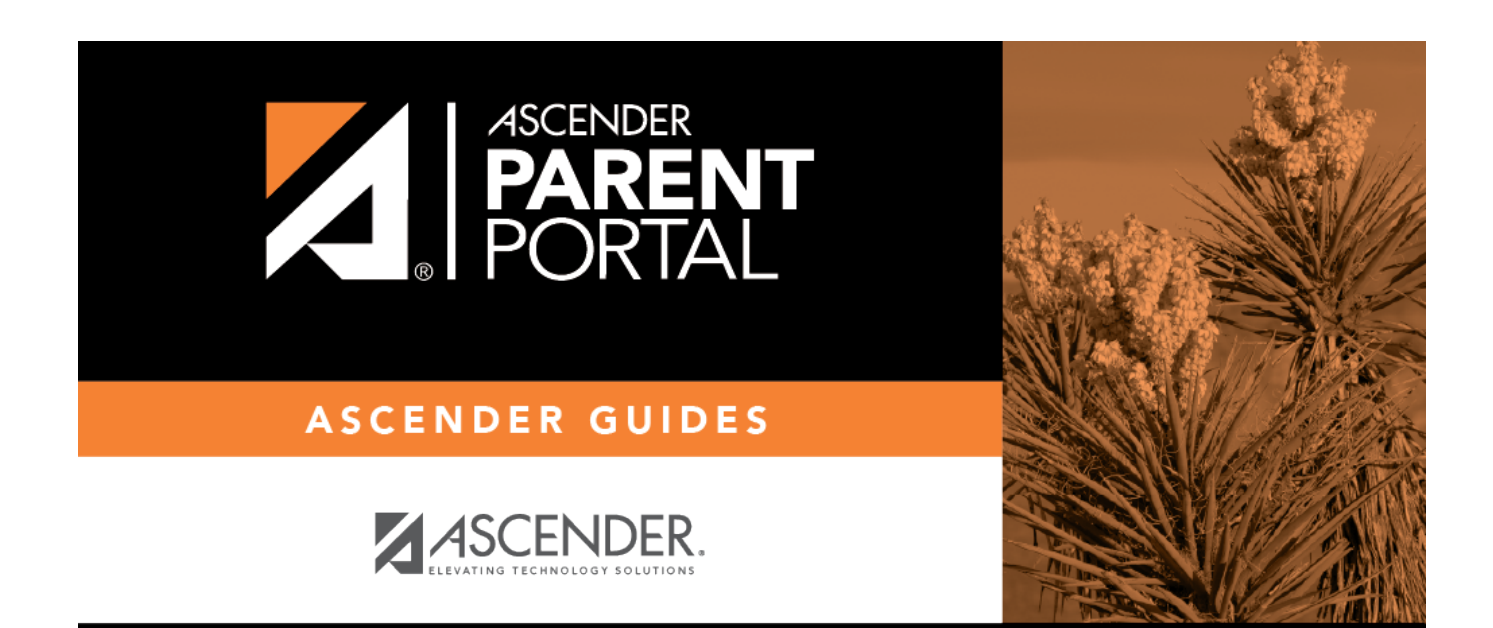

PP

## **Back Cover**